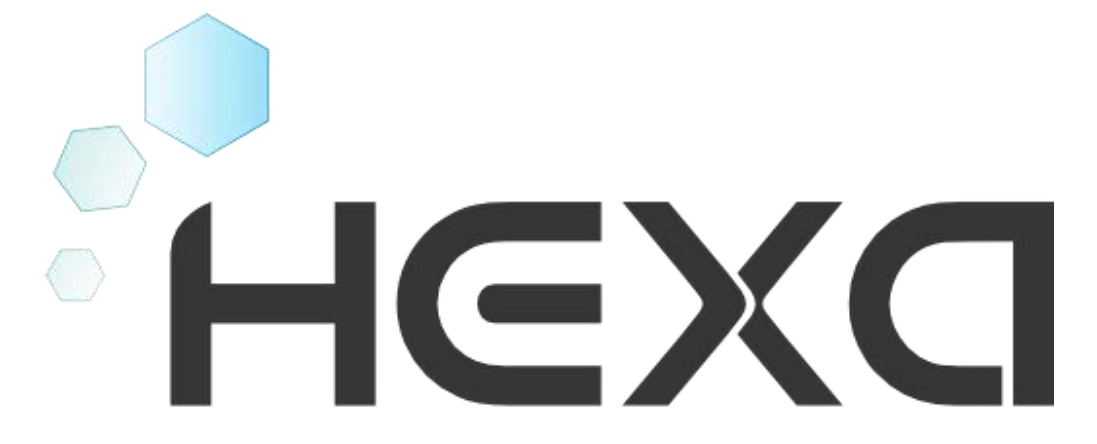

# Volume 1 - Conhecendo o Equipamento

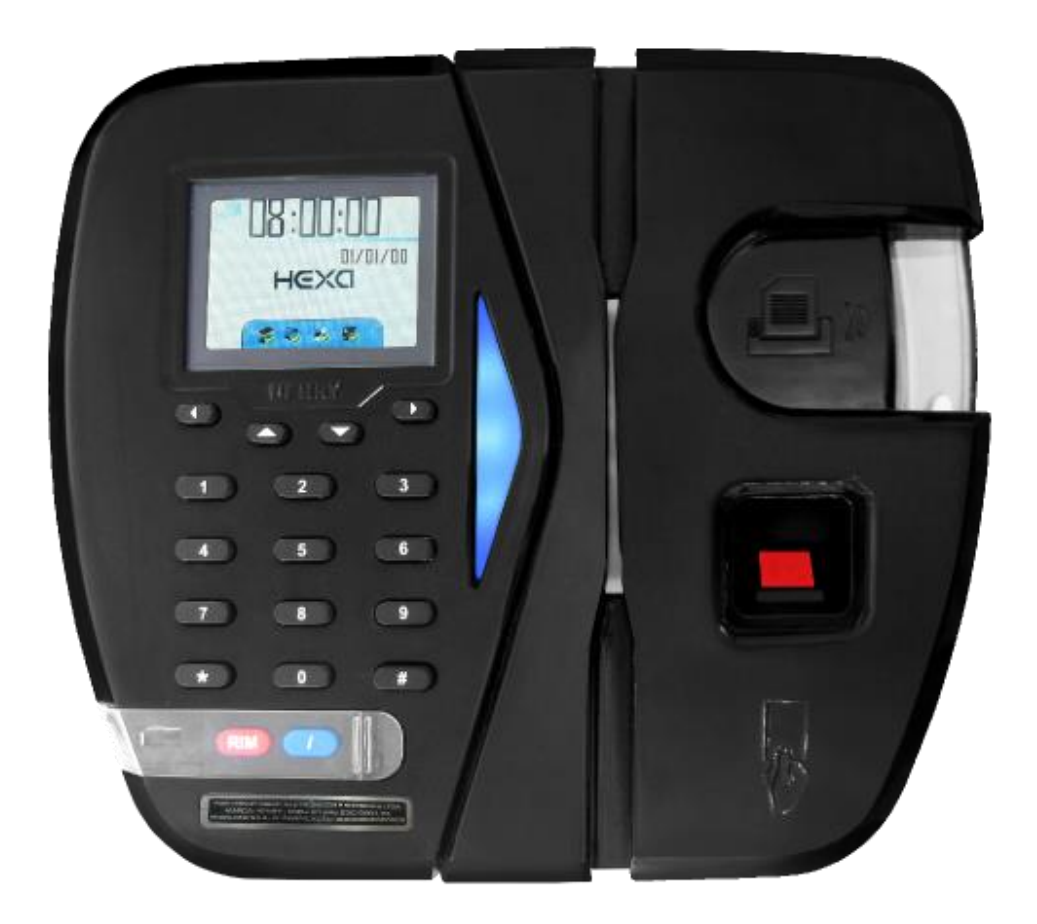

## Conteúdo

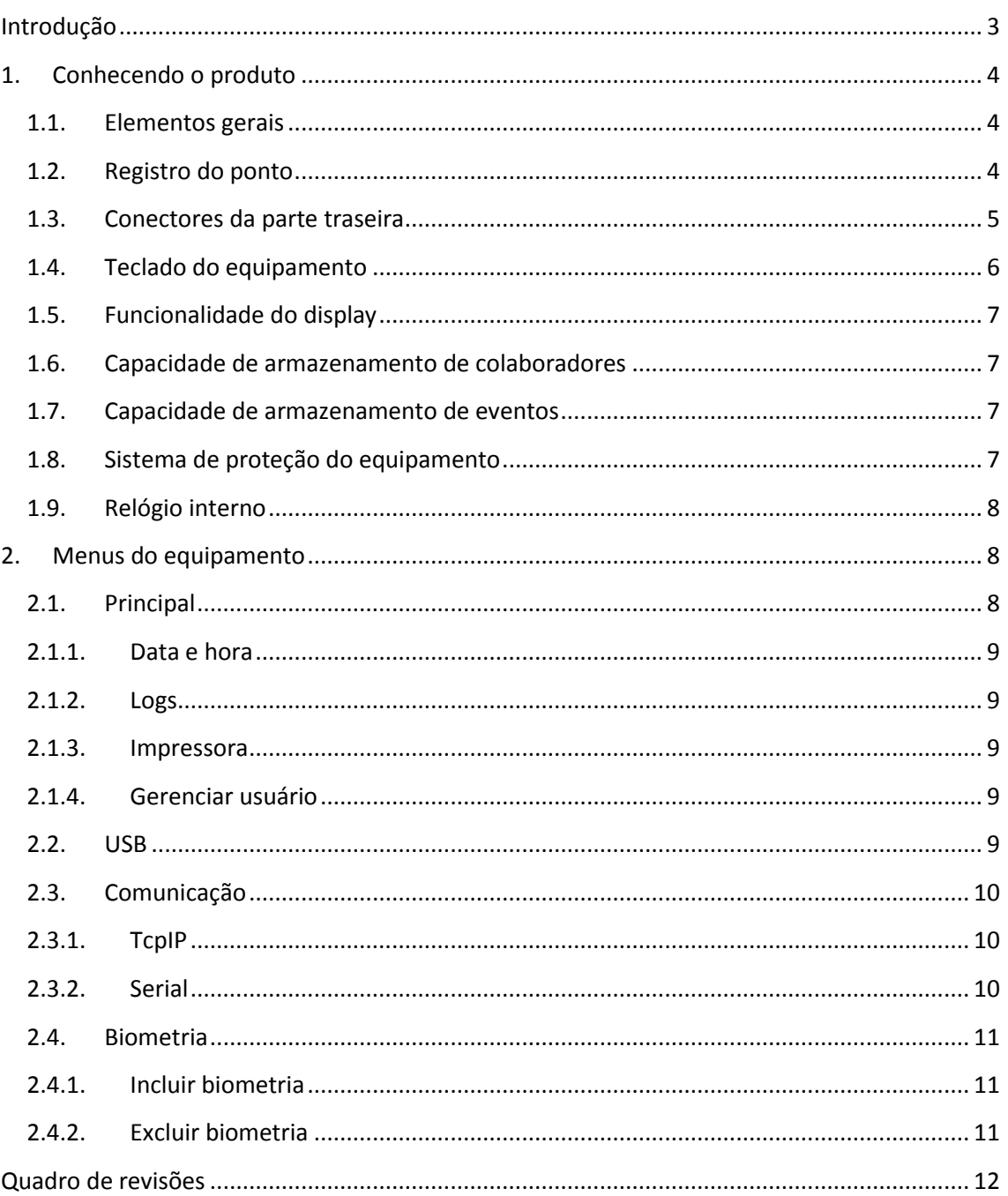

## <span id="page-2-0"></span>**Introdução**

O equipamento Hexa foi desenvolvido com a finalidade de registrar a frequência dos colaboradores, obedecendo às especificações da portaria nº 1510/2009 do Ministério do Trabalho e Emprego (MTE) e às especificações das portarias do Inmetro:

- $\bullet$  Portaria nº 479/2011
- $\bullet$  Portaria nº 480/2011
- $\bullet$  Portaria nº 494/2012
- Portaria n° 595/2013

O equipamento não possui nenhuma funcionalidade de bloqueio de ponto por horário, controle de acesso ou necessidade de periféricos externos para sua operação.

Neste manual estão descritos os principais aspectos do Hexa: elementos gerais que compõem o equipamento, menus e funcionalidades.

## <span id="page-3-0"></span>**1. Conhecendo o produto**

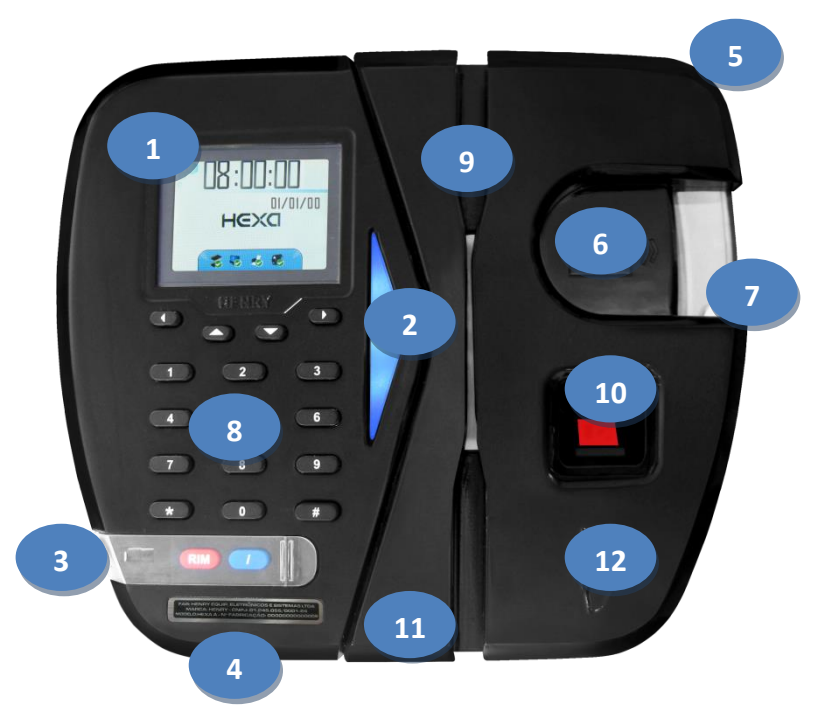

**Figura 1 – Figura ilustrativa do equipamento Hexa A.**

#### <span id="page-3-1"></span>**1.1.Elementos gerais**

- 1. Display do equipamento;
- 2. Indicador luminoso de operações realizadas;
- 3. Porta fiscal USB para extração do AFD (Arquivo Fonte de Dados);
- 4. Chapa de identificação do equipamento;
- 5. Chave de segurança contra violações;
- 6. Impressora térmica de alta resolução;
- 7. Saída do comprovante de registro de ponto do trabalhador;

#### <span id="page-3-2"></span>**1.2.Registro do ponto**

- 8. Teclado Numérico com teclas de 0 a 9 (destinado a digitação de referência de no máximo 20 dígitos);
- 9. Leitor de códigos de barras: padrão 128, 2 de 5 intercalado, 2 de 5 não intercalado e 3 de 9;
- 10. Leitor biométrico óptico, resolução de 500 DPI, resistente a desgastes ou riscos e de alto desempenho na verificação da impressão digital;
- 11. Leitor RFID, padrão Wiegand 26, na frequência de 125 kHz, trabalha com cartões no padrão Unique;
- 12. Leitora Mifare, identifica cartões ISO 14443 A S50/S70 1K/4K na frequência de 13,56 Mhz.

## <span id="page-4-0"></span>**1.3.Conectores da parte traseira**

A alimentação de energia é realizada através do conector disponível na parte traseira do equipamento. Próximo a este conector também estão localizados os conectores de comunicação (Ethernet e Serial RS-232) [\(Figura 2\)](#page-4-1). O conector USB2 está localizado na região lateral esquerda do equipamento.

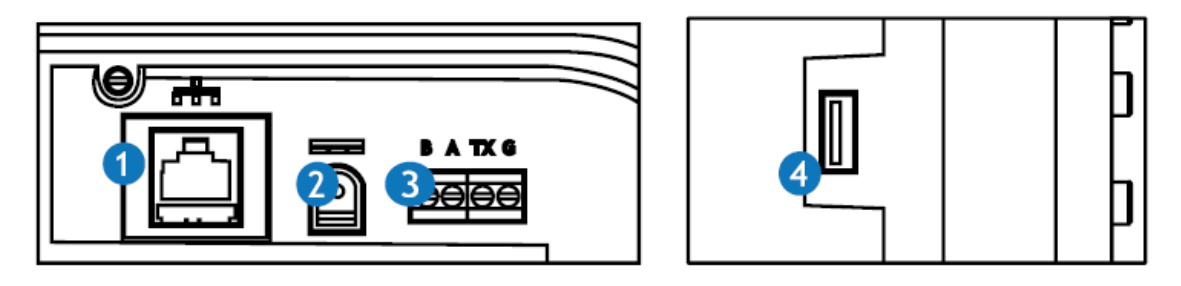

**Figura 2 - Conectores do equipamento**

- <span id="page-4-1"></span>1. Conector para comunicação Ethernet 100 MBITS\*;
- 2. Conector de alimentação 14,5 V 2,0 A;
- 3. Conector para comunicação RS232\*;
- 4. Segunda porta USB\*\*.

\* As portas de comunicação Serial RS-232 e Ethernet destinam-se única e exclusivamente a comunicação com software de administração do REP.

\*\* A segunda porta USB só comunica com dispositivo USB de armazenamento (*pendrive*).

## <span id="page-5-0"></span>**1.4.Teclado do equipamento**

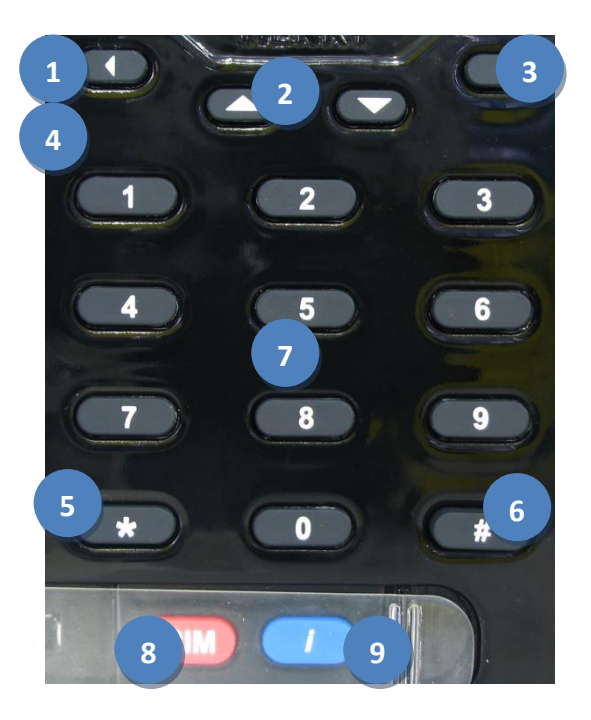

**Figura 3 - Teclado do equipamento**

- 1. Acessa os menus;
- 2. Navega dentro dos menus;
- 3. Navega dentro dos menus, se dentro de uma edição avança na opção que está sendo editada;
- 4. Navega dentro dos menus, se dentro de uma edição retrocede na opção que está sendo editada ou apaga o caractere quando necessário;
- 5. Cancela uma opção e retorna uma tela;
- 6. Confirma uma operação;
- 7. Teclado numérico;
- 8. Realiza a extração da Relação Instantânea de Marcações (RIM);
- 9. Realiza a extração do identificador do software.

## **Observação**

Para realizar a extração da RIM ou do identificador do software é necessário manter a tecla pressionada por 5 segundos.

#### <span id="page-6-0"></span>**1.5.Funcionalidade do display**

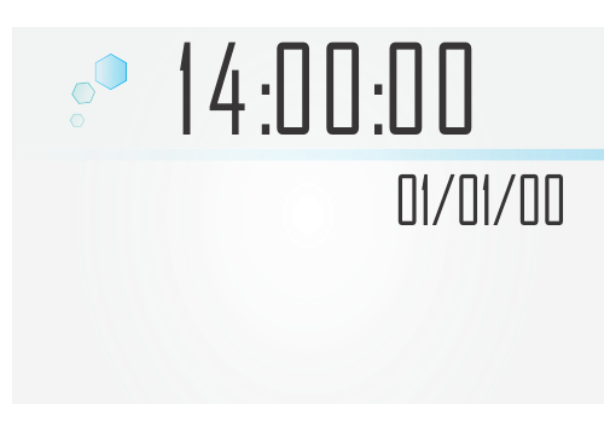

**Figura4 – Imagem ilustrativa do display em modo stand-by**

- 1. Mostrador digital exibindo hora, minuto e segundo;
- 2. Data ajustada no equipamento;
- 3. Dia da semana.

#### <span id="page-6-1"></span>**1.6.Capacidade de armazenamento de colaboradores**

O equipamento tem capacidade de armazenamento de até 15.000 colaboradores. É possível atrelar ao colaborador até duas referências, cada uma com até 20 dígitos. Também é possível definir se há ou não necessidade de verificação biométrica durante o ponto iniciado pelo teclado ou leitoras. No caso de esgotamento da capacidade de armazenamento o equipamento retornará um aviso de MT lotada.

#### <span id="page-6-2"></span>**1.7.Capacidade de armazenamento de eventos**

O equipamento Hexa possui uma capacidade de armazenamento de 8.800.000 (oito milhões e oitocentos mil) eventos, coletados em menos 40 minutos pela porta fiscal. Também é possível coletar os dados pela segunda USB ou via software pelas portas TCP/IP ou Serial. Quando a capacidade de armazenamento chegar ao limite, será exibida a mensagem "MRP lotada".

#### <span id="page-6-3"></span>**1.8.Sistema de proteção do equipamento**

O equipamento é dotado de lacre físico e sistema eletrônico de proteção contra violação, usando sensores que o bloqueiam em qualquer tentativa de abertura. Quando bloqueado o equipamento terá o ponto e as comunicações interrompidas e somente será permitido a extração de AFD e RIM. Para o procedimento de desbloqueio verifique o manual operacional.

#### <span id="page-7-0"></span>**1.9.Relógio interno**

O equipamento é dotado de um circuito RTC interno alimentado por bateria que garante autonomia de mais de 1.440 horas na ausência de energia elétrica, mantendo as informações de data e hora atualizadas. Para o procedimento de ajuste de data e hora consulte o manual operacional.

## <span id="page-7-1"></span>**2. Menus do equipamento**

Para garantir a segurança de acesso ao equipamento, o menu principal fica disponível somente após o cadastro de um usuário, via software ou programa *webserver* embarcado. Nesse cadastro deverão ser indicadas as informações relacionadas ao usuário, como senha, CPF (necessário para registrar as informações nos eventos da Memória de Registros Permanente (MRP)) e matrícula.

#### **Observações**

- o O procedimento de cadastro do usuário do menu é descrito no "Manual Operacional".
- Um cartão pode ser cadastrado para fornecer acesso ao menu.

#### <span id="page-7-2"></span>**2.1.Principal**

O menu principal do equipamento Hexa possui quatro opções, cada uma delas responsável por um tipo de ajuste. As opções são: *Sistema*, *USB*, *Comunicação*, e *Biometria*.

#### **Observações**

- O registro de ponto não é interrompido quando o menu está ativo.
- Após 15 segundos de inatividade o equipamento volta automaticamente ao estado *stand-by*, finalizando o menu.

Através do menu *Sistema* é possível realizar as seguintes operações:

- 1. Configurar data e hora do equipamento;
- 2. Extrair *logs* de operação do equipamento;
- 3. Verificar impressora;
- 4. Gerenciar o usuário do sistema autenticado no menu.

Cada um destes menus é detalhado a seguir.

#### **2.1.1. Data e hora**

<span id="page-8-0"></span>Através deste menu é possível realizar a configuração da data e hora corrente no equipamento e também configurar as datas de entrada e saída do horário de verão.

#### **2.1.2. Logs**

<span id="page-8-1"></span>Este menu permite que sejam exportados os *logs* do equipamento. Através destes *logs* é possível realizar uma avaliação das ações executadas no equipamento, bem como diagnóstico do sistema.

#### **2.1.3. Impressora**

<span id="page-8-2"></span>Através deste menu é possível realizar ajustes relacionados com o mecanismo de impressão. Pode-se realizar o ajuste do papel no mecanismo impressor, realizar a configuração do tamanho da bobina de papel presente no equipamento e também solicitar a impressão do *spool* do equipamento.

## **2.1.4. Gerenciar usuário**

<span id="page-8-3"></span>Permite que o usuário possa realizar a alteração da sua própria senha. Esse menu também permite que o usuário possa configurar um cartão para que seja realizado o acesso ao menu do equipamento.

#### <span id="page-8-4"></span>**2.2. USB**

Esta opção fornece o recurso de importação e exportação de dados do equipamento, bem como realizar a coleta de eventos, informando filtros de data e hora ou NSR. O menu USB é dividido em: "eventos", "importação" e "exportação":

- **Eventos**: realiza a exportação de eventos da memória do equipamento.
- **Importar**: realiza a importação de configurações, empregador, colaboradores e biometrias a partir de arquivo existente no *pendrive*.
- **Exportar**: realiza a exportação de configurações, empregador, colaboradores e biometrias para arquivo criado no *pendrive*.

## **Observação**

O nome e formato dos arquivos é descrito no "Manual Operacional".

#### <span id="page-9-0"></span>**2.3.Comunicação**

Neste menu estão presentes as opções relacionadas com o sistema de comunicação do equipamento. Através dele é possível configurar todos os parâmetros de acesso ao equipamento numa rede TcpIP ou parâmetros de comunicação Serial RS-232.

#### **2.3.1. TcpIP**

<span id="page-9-1"></span>Através deste menu é possível realizar a configuração do equipamento para que ele tornese acessível numa rede Ethernet. Os parâmetros suportados pelo equipamento são detalhados a seguir:

- **Configurar IP**: Endereço IP atribuído, automaticamente (recurso DHCP) ou manualmente, ao equipamento.
- **Mascara de subrede**: Máscara de sub-rede. Definição de faixa de endereços que comunicarão com o equipamento.
- **Configurar Gateway**: Endereço da máquina responsável pela conexão entre redes.
- **Configurar DNS**: Endereço do servidor de resolução de nomes na rede.
- **Configurar DHCP**: Ativado, configura automaticamente os parâmetros de comunicação TCP/IP, obtendo o endereço IP na rede. Desativado deve configurar o IP manualmente.
- **Nome de rede**: Pode ser utilizado para acessar o equipamento via navegador, sem necessidade do conhecimento do IP, vem como padrão a seguinte composição (REP+modelo+0+ número de série do REP. Ex: "REP001610000001").
- **Configurar MAC**: Endereço físico associado à interface de comunicação que conecta o dispositivo a rede.
- **Porta TcpIP**: Porta TcpIP utilizada para conexão com software de gerenciamento.
- **Conexao segura**: Permite que o equipamento seja configurado para aceitar conexões apenas da máquina especificada através do endereço IP definido na configuração. Quando desativado o equipamento aceita conexão de qualquer máquina.
- **Modo Cliente**: Modo de operação do sistema de comunicação TcpIP.

#### **2.3.2. Serial**

<span id="page-9-2"></span>Ao selecionar esta opção, a comunicação do equipamento será realizada através de canal Serial RS-232. Este menu permite que seja escolhida a velocidade de comunicação. As velocidades suportadas pelo equipamento são:

- **115200**
- **9600**

## <span id="page-10-0"></span>**2.4.Biometria**

Através do menu biometria é possível realizar o cadastro e exclusão de biometrias dos colaboradores. Para poder cadastrar uma biometria, é necessário que o colaborador esteja previamente cadastrado no equipamento.

## **2.4.1. Incluir biometria**

<span id="page-10-1"></span>Para realizar o cadastro da biometria do colaborador, basta que ele esteja cadastrado na lista de colaboradores do equipamento.

## **Observações**

- Certifique-se de que o colaborador está com a digital limpa, seca e sem cortes ou machucados;
- Solicite ao colaborador para que fique posicionado de frente ao equipamento, de forma que a biometria seja posicionada da mesma maneira que será verificada durante a batida do ponto;
- Dê preferência aos dedos indicador, médio e polegar, pois eles são maiores e possuem mais pontos para identificação;
- Certifique-se de que a qualidade do cadastro seja o mais próximo de 100%.

## **2.4.2. Excluir biometria**

<span id="page-10-2"></span>Para excluir uma biometria, basta informar a matrícula. Nesta operação todas as biometrias do colaborador serão excluídas.

## <span id="page-11-0"></span>**Quadro de revisões**

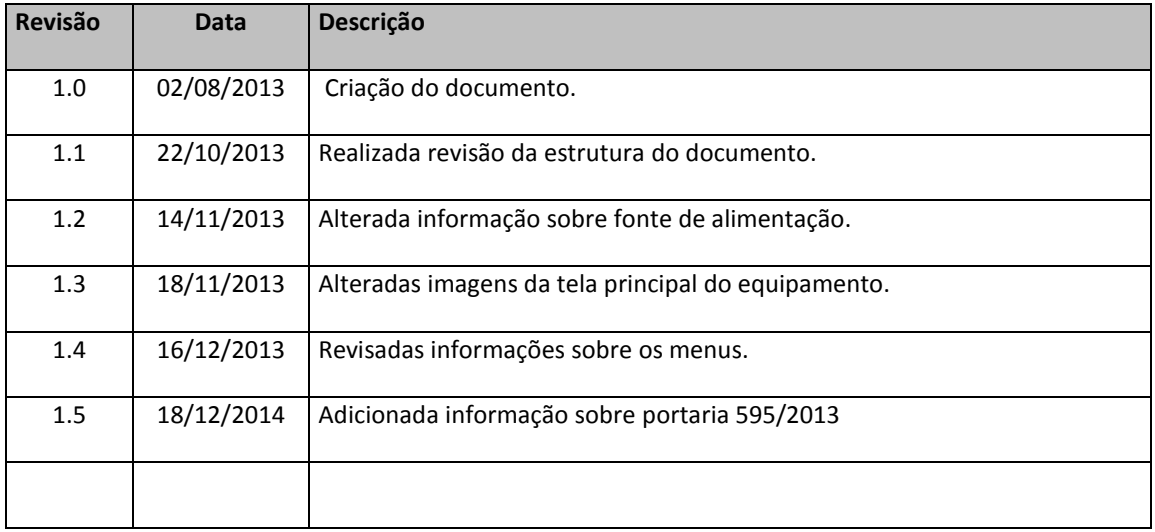

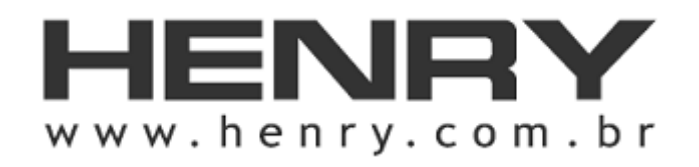

+55 41 3661-0100 | R. Rio Piquiri, 400 – Jardim Weissópolis, Pinhais/PR – Brasil

CEP 83.322-010 | CNPJ: 01.245.055/0001-24 | Inscrição Estadual: 90.111.008-53